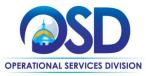

### Job Aid:

**How to Navigate in COMMBUYS (Public View)** 

#### This Job Aid shows how to:

 Navigate common features in COMMBUYS that can be accessed without logging in to the system. These features are available to anyone who enters the URL commbuys.com.

### Of Special Note:

This job aid provides basic COMMBUYS navigation from the public view (not logged in) with key hyperlinks to important information related to searches, resources, bulletins, alerts, and other important links.

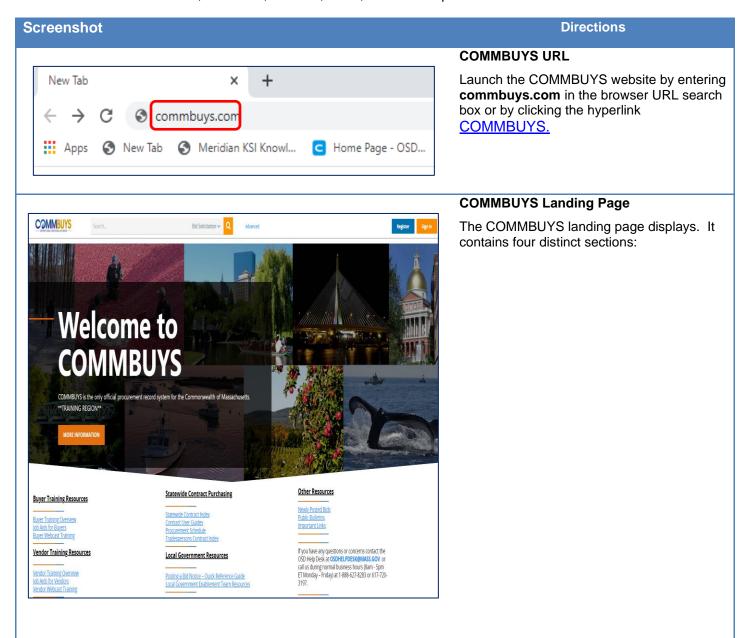

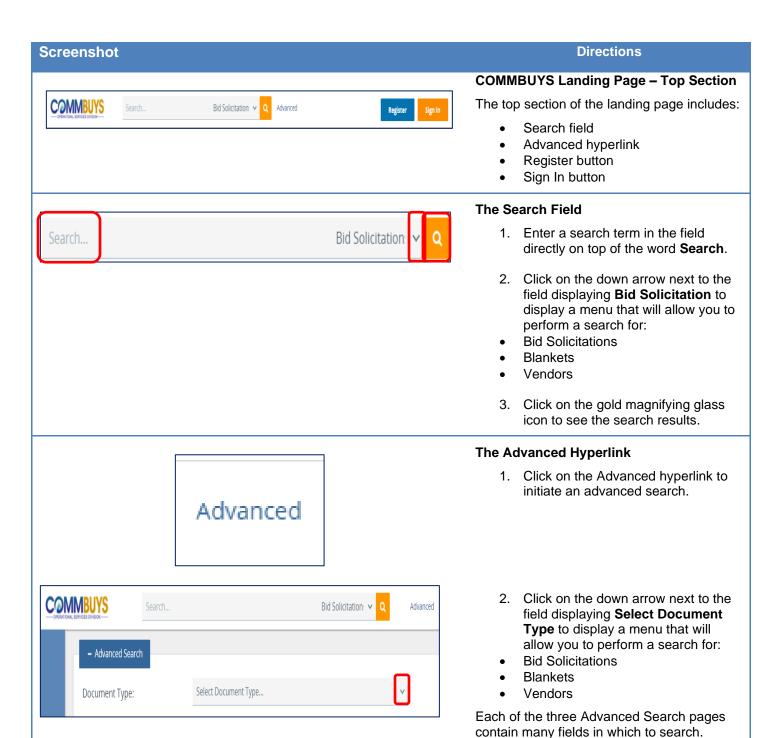

Multiple fields can be populated if desired.

Screenshot Directions

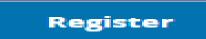

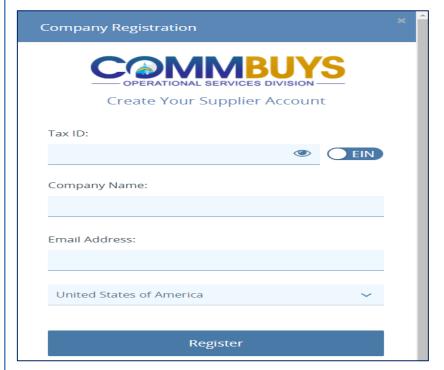

### The Register Button

Clicking on the **Register** button displays the **Company Registration** screen in which vendors can register to create an account in COMMBUYS.

**NOTE**: All new registrant applications are reviewed by OSD and vendors will be contacted with further instructions.

# Sign In

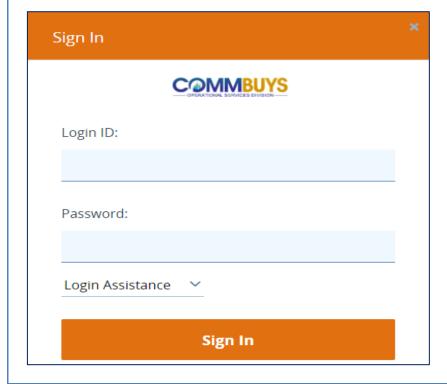

### The Sign In Button

Clicking on the **Sign In** button displays a popup **Sign In** screen that allows you to enter your COMMBUYS **Login ID** and **Password**.

**NOTE:** COMMBUYS user accounts are available through your local COMMBUYS Organization Administrator.

**NOTE:** Navigating in the logged-in view is covered in the job aid entitled *How to* Navigate in COMMBUYS (Logged-in View).

There is also a dropdown menu available by clicking on the down arrow next to **Login Assistance** in case you have forgotten either your Login ID or Password.

Screenshot Directions

#### Buyer Training Resources

Buyer Training Overview Job Aids for Buyers Buyer Webcast Training

#### Vendor Training Resources

endor Training Overview ab Aids for Vendors lendor Webcast Training

#### Statewide Contract Purchasing

Statewide Contract Index Contract User Guides Procurement Schedule Tradespersons Contract Index

#### Local Government Resources

Posting a Bid Notice – Quick Reference Guide Local Government Enablement Team Resources

#### Other Resources

Newly Posted Bid Public Bulletins Important Links

If you have any questions or concerns contact the OSD Help Desk at OSDHELPDESK@MASS.GOV or call us during normal business hours (8am - 5pm ET Monday – Friday) at 1-888-627-8283 or 617-720-3197.

# COMMBUYS Landing Page – Center Section

The center section of the landing page contains hyperlinks for:

- Buyer Training Resources
- Vendor Training Resources
- Statewide Contract Purchasing
- Local Government Resources
- Other Resources

Also included is the contact information for the OSD Help Desk.

## **Buyer Training Resources**

<u>Buyer Training Overview</u> <u>Job Aids for Buyers</u> <u>Buyer Webcast Training</u>

### **Buyer Training Resources**

The Buyer Training Resources hyperlinks include:

- An overview of OSD's Buyer training program including the course catalog, training schedule, and a link to register for classes
- Buyer job aids arranged by category
- Buyer training webcasts

## Vendor Training Resources

<u>Vendor Training Overview</u> <u>Job Aids for Vendors</u> <u>Vendor Webcast Training</u>

### **Vendor Training Resources**

The Vendor training hyperlinks include:

- An overview of OSD's Vendor training program including the course catalog, training schedule and a link to register for classes
- Vendor job aids arranged by category
- Vendor training webcasts

## Statewide Contract Purchasing

Statewide Contract Index
Contract User Guides
Procurement Schedule
Tradespersons Contract Index

#### **Statewide Contract Purchasing**

The Information about Statewide Contract Purchasing hyperlinks include a:

- Statewide Contract Index available as an Excel chart
- Page containing links to Contract User Guides
- Procurement Schedule that identifies the status of contracts that are up for expiration, renewal, or replacement
- Tradespersons Contract Index

Screenshot Directions

## Local Government Resources

<u>Posting a Bid Notice – Quick Reference Guide</u> <u>Local Government Enablement Team Resources</u>

#### **Local Government Resources**

The Local Government Resources hyperlinks include:

- A Quick Reference Guide for posting a bid notice in COMMBUYS
- The Local Government Enablement resources page

#### **Other Resources**

The Other Resources hyperlinks include:

- Newly Posted Bids
- Public Bulletins
- Important Links

# Other Resources

Newly Posted Bids Public Bulletins Important Links

## **OSD Help Desk Contact Information**

Included in this information is a hyperlink to the OSD Help Desk email account. Phone numbers are also provided.

If you have any questions or concerns contact the OSD Help Desk at **OSDHELPDESK@MASS.GOV** or call us during normal business hours (8am - 5pm ET Monday – Friday) at 1-888-627-8283 or 617-720-3197.

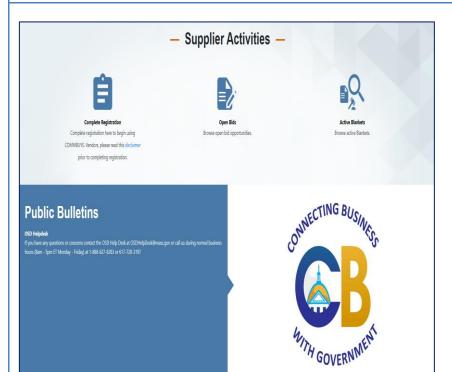

### **Supplier Activities**

This third section of the COMMBUYS Landing Page includes:

- An icon through which vendors can complete their registration in the COMMBUYS system.
- A listing of open bids
- A listing of active Master Blanket Purchase Orders (MBPOs)
- Public Bulletins

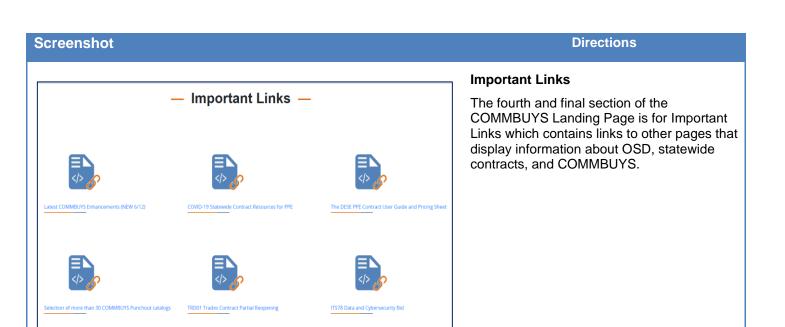